#### Pylab Γραφικές παραστάσεις

```
import pylab as p
import numpy as np
```

```
def f(t):
     return t**2*np.exp(-t**2)
```

```
t=np.linspace(0,3,51)
y=f(t)p.plot(t,y,'r-')
p.show()
```
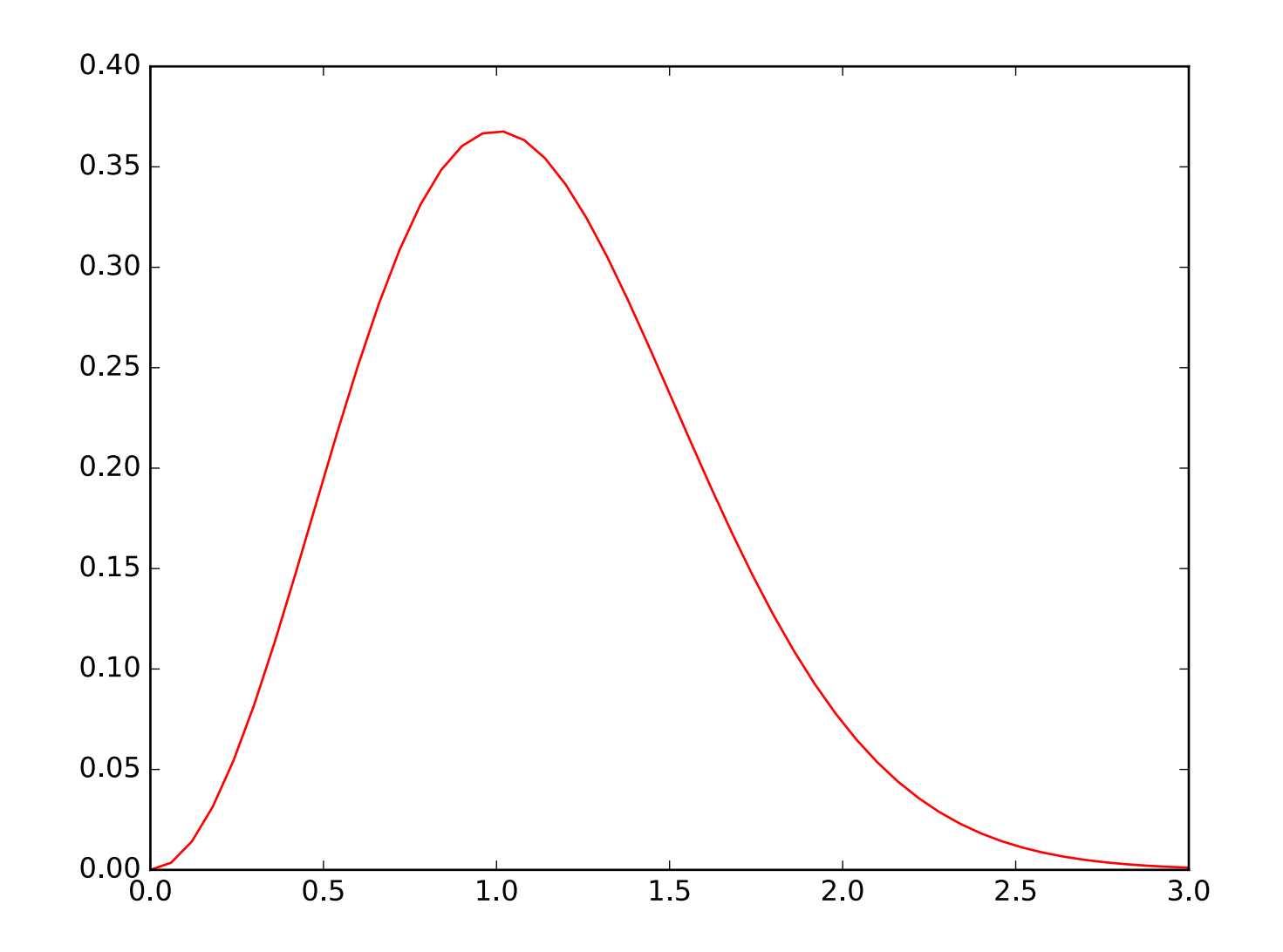

Προσθέτουμε στοιχεία: Στους άξονες, λεζάντα

```
import pylab as p
import numpy as np
def f(t):
     return t**2*np.exp(-t**2)
t=np.linspace(0,3,51)
y=f(t)p.plot(t,y,'r-')p.xlabel('t')
p.ylabel('y')
p.legend(['t^2*exp(-t^2)'])
p.show()
```
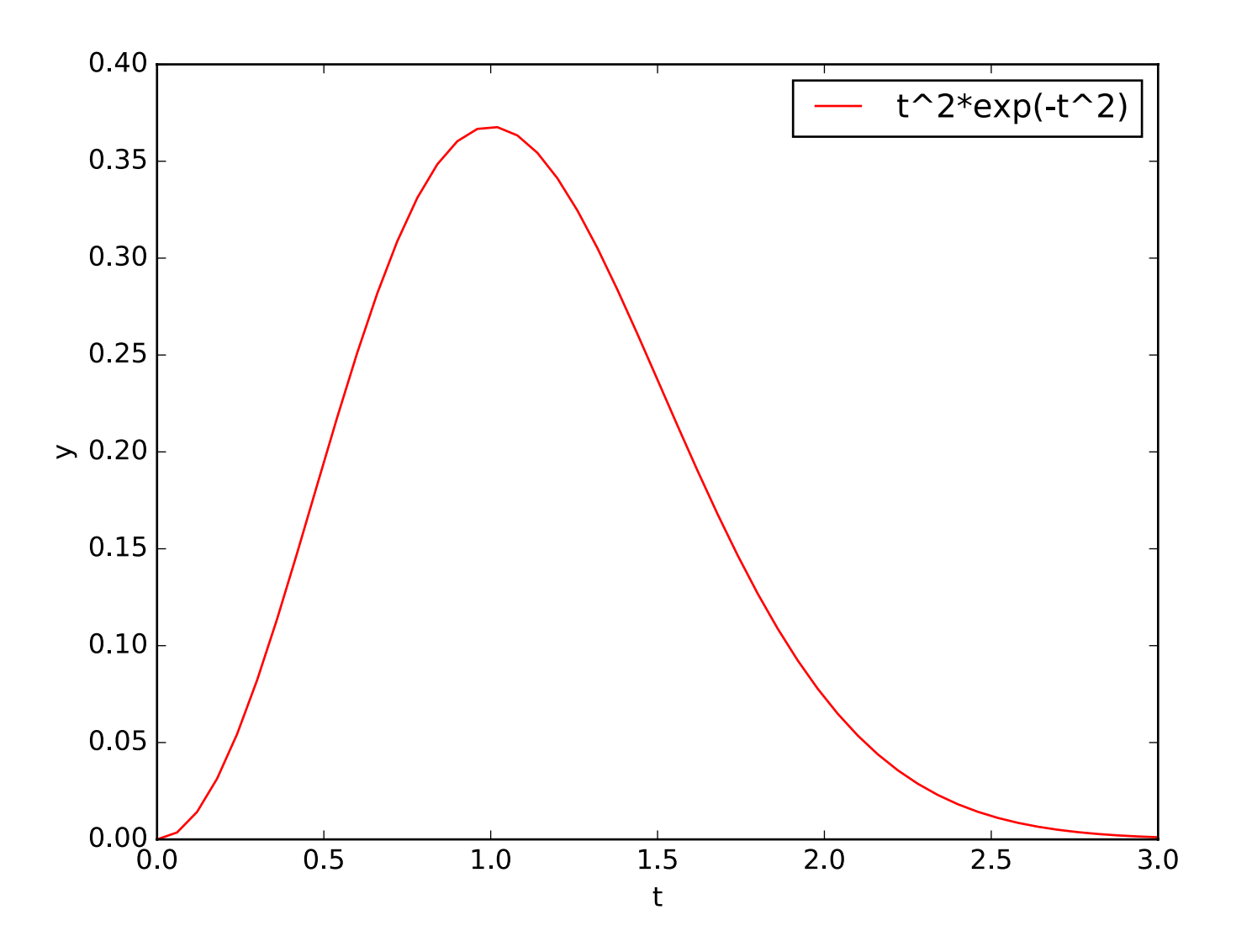

Προσθέτουμε στοιχεία: Δύο γραφικές παραστάσεις

```
import pylab as p
import numpy as np
```

```
def f(t):
     return t**2*np.exp(-t**2)
```

```
def f2(t):
     return t**4*np.exp(-t**2)
```
Προσθέτουμε στοιχεία: Δύο γραφικές παραστάσεις

```
p.subplot(2,1,1)
p.plot(t,y,'r-')p.xlabel('t')
p.ylabel('y')
p.legend(['t^2*exp(-t^2)'])
y2 = f2(t)p.subplot(2,1,2)
p.plot(t,y2,'bs')
p.xlabel('t')
p.ylabel('y')
pu = \text{legend}([t^4*exp(-t^2)])p.show()
```
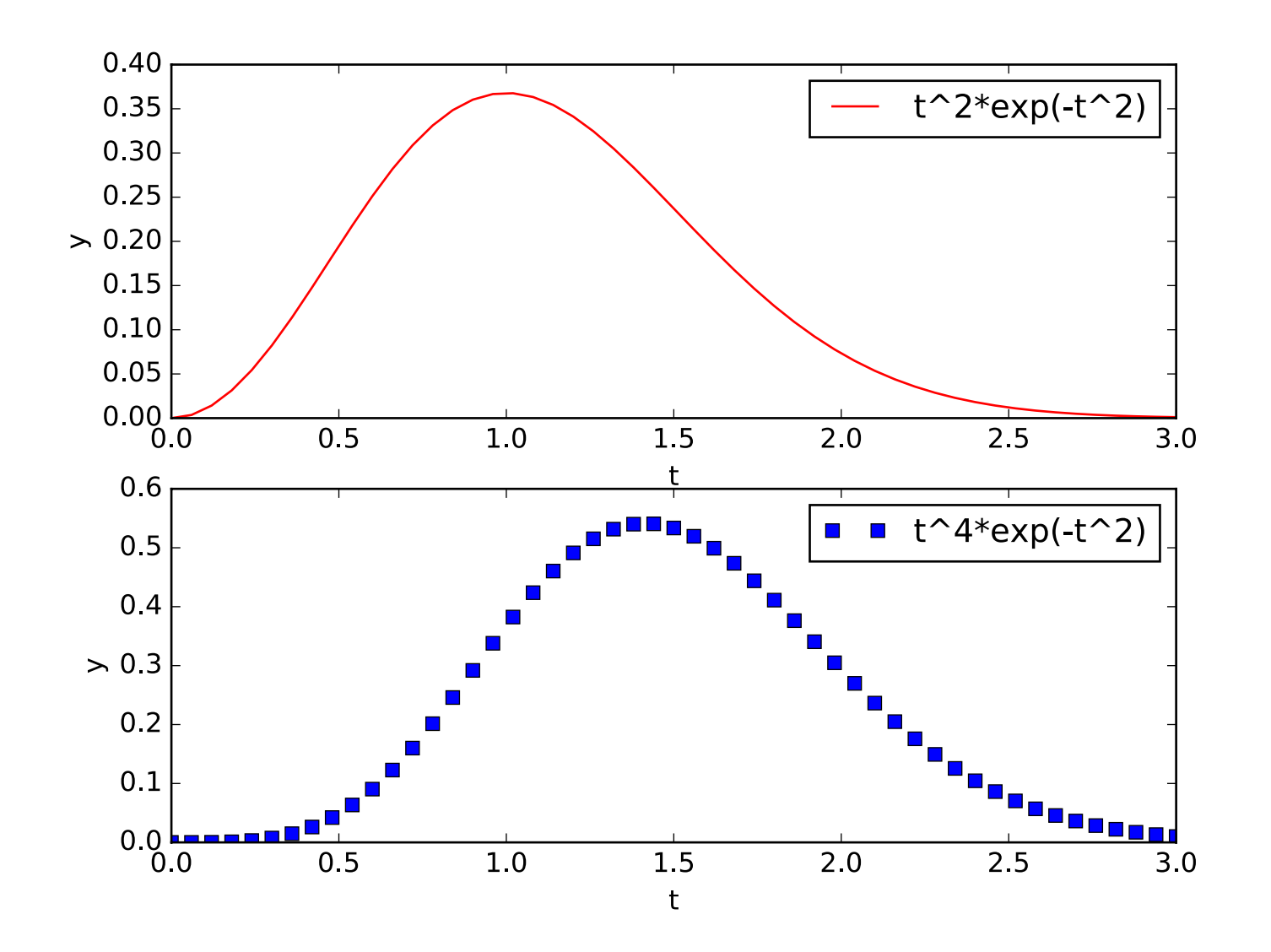

Αλλάζουμε τη διάταξη των γραφικών παραστάσεων

```
p.subplot(1,2,1)
p.plot(t,y,'r-')p.xlabel('t')
p.ylabel('y')
p.legend(['t^2*exp(-t^2)'])
y2 = f2(t)p.subplot(1,2,2)
p.plot(t,y2,'bs')
p.xlabel('t')
p.ylabel('y')
pu = \text{legend}([t^4*exp(-t^2)])p.show()
```
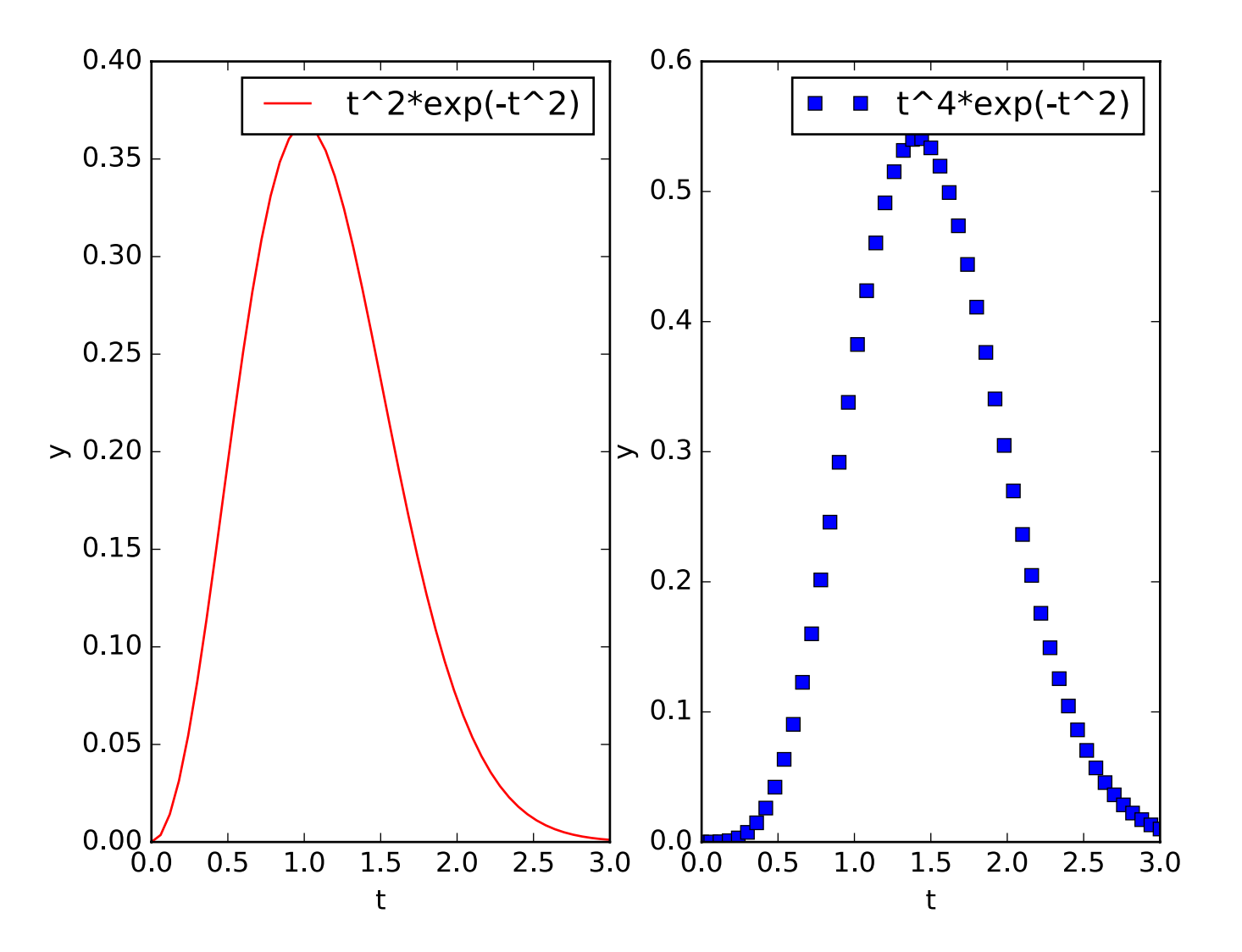

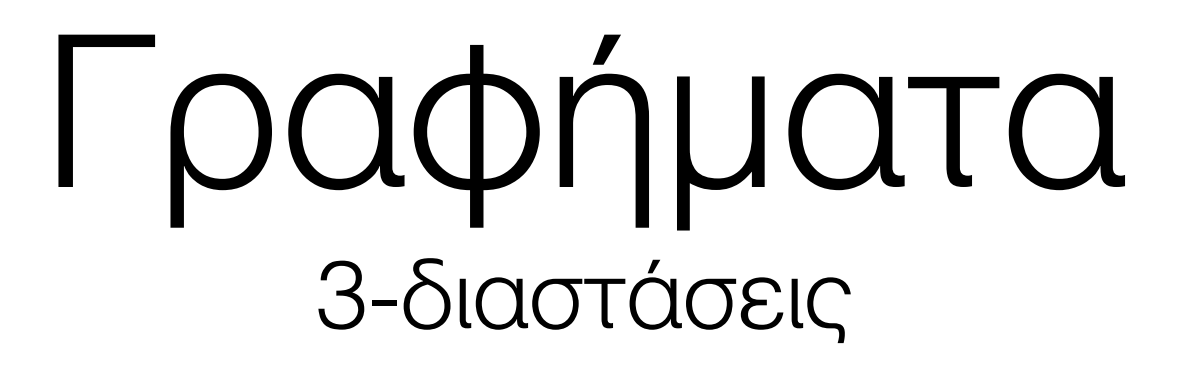

Βιβλιοθήκες που "φορτώνουμε":

import pylab as plt from mpl\_toolkits.mplot3d.axes3d import Axes3D

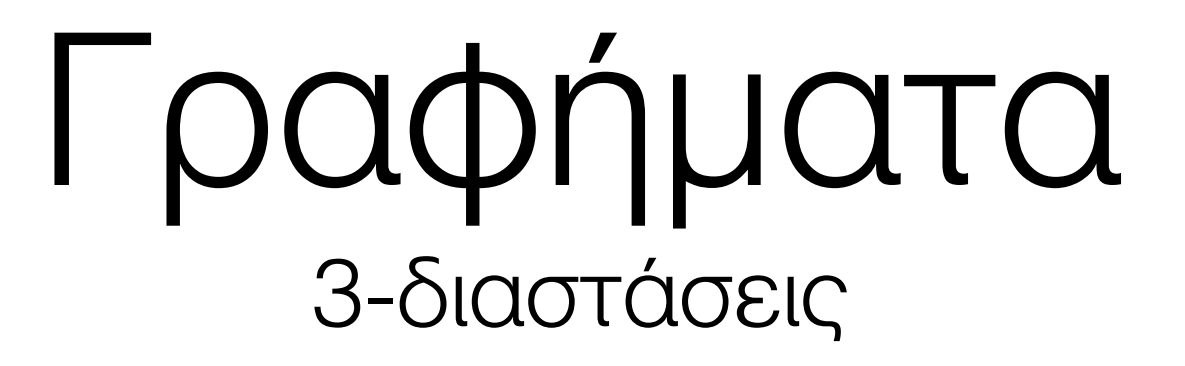

Δημιουργούμε τα σημεία του επιπέδου xy που θα βρίσκετε το γράφημα:

```
import pylab as plt
from mpl_toolkits.mplot3d.axes3d import Axes3D
```

```
x=pltu1inspace(-5, 5, 100)
y=x.copy()
X,Y=plt.meshgrid(x,y)
```
Γραφήματα 3-διαστάσεις

Δημιουργούμε το αντικείμενο που θα "ζωγραφήσουμε" το γράφημα:

import pylab as plt from mpl\_toolkits.mplot3d.axes3d import Axes3D

```
fig=plt.figure()
axes=fig.add axes([0.1,0.1,0.8,0.8], projection='3d')
```
Γραφήματα 3-διαστάσεις

Δημιουργούμε το γράφημα:

```
import pylab as plt
from mpl_toolkits.mplot3d.axes3d import Axes3D
fig=plt.figure()
axes=fig.add axes([0.1,0.1,0.8,0.8], projection='3d')
```

```
Z=X*2-Y*2axes.plot surface(X,Y,Z,rstride=5,cstride=5,linewidth=1)
plt.show()
```
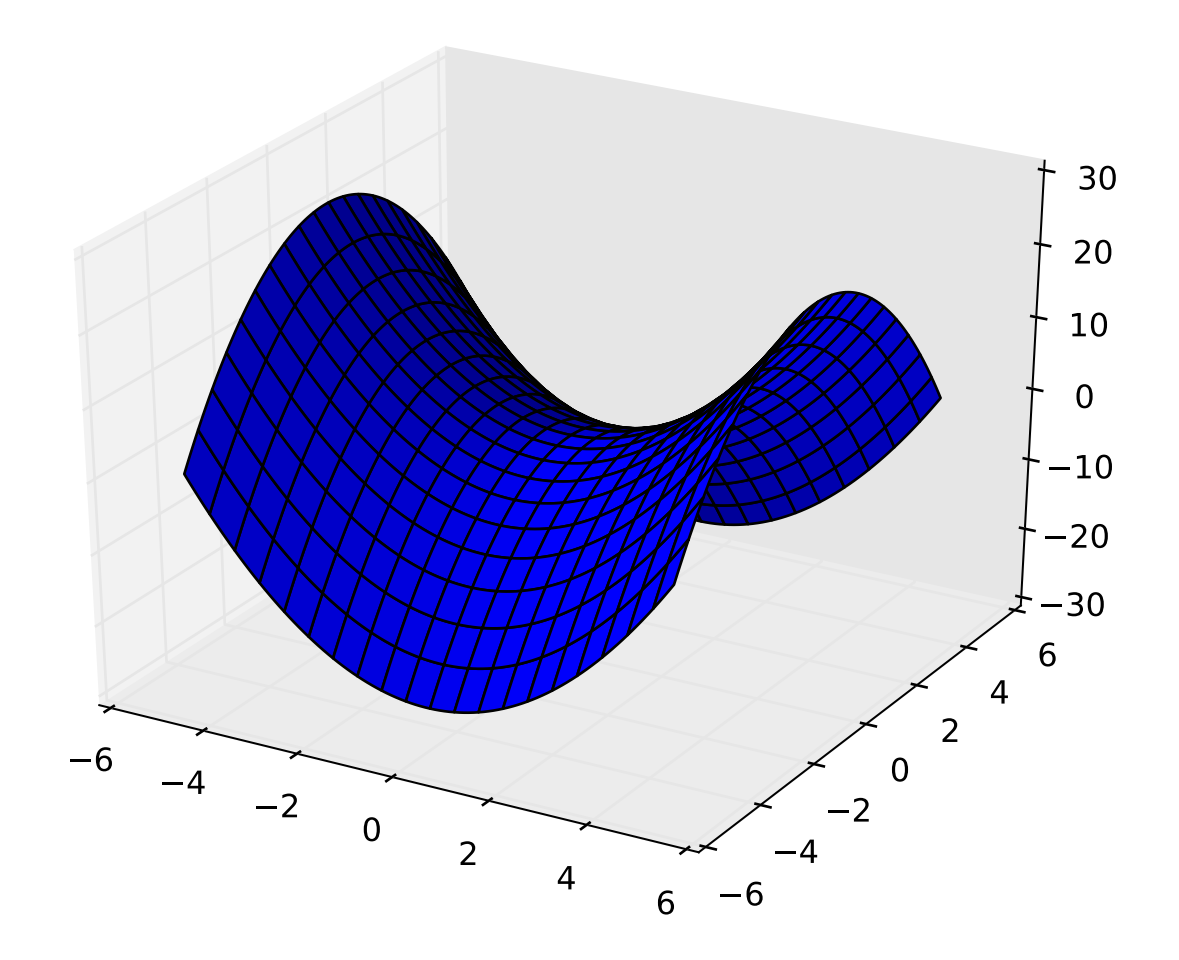